## Inge Heuvel - van Schaijck --- Online

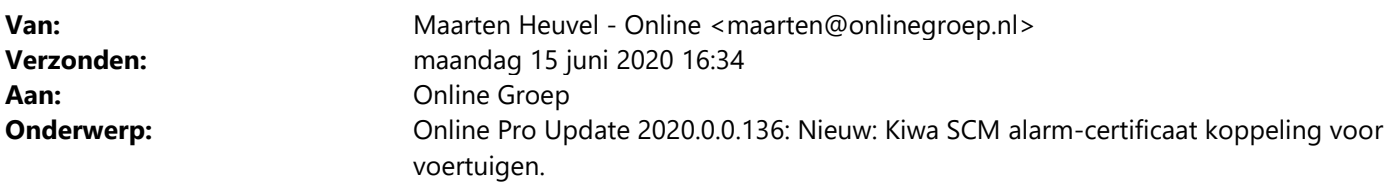

Beste Online Pro Gebruikers,

In de update van Online Pro vandaag hebben we een nieuwe functionaliteit geïntroduceerd. Mocht u zelf suggesties hebben of andere zaken waar u in het Online Pro pakket tegenaan loopt kunt u deze gerust doorsturen via het "Printscreen-knopje" naar onze helpdesk. Wellicht kunnen wij de suggestie indien mogelijk doorvoeren in het Online Pro pakket. U kunt deze update ophalen door in het menu Systeem voor Synchroniseren te kiezen.

## Wat is het doel van deze SCM koppeling?

Het doel is om op geautomatiseerde wijze het veld "SCM tot" bij voertuig-polissen (auto, motor, kampeerauto, vrachtauto etc.) bij te werken met de datum van de laatste officiële keuringsdatum. Het veldje "SCM tot" vind u naast de brandstof in de gekentekende polissenschermen.

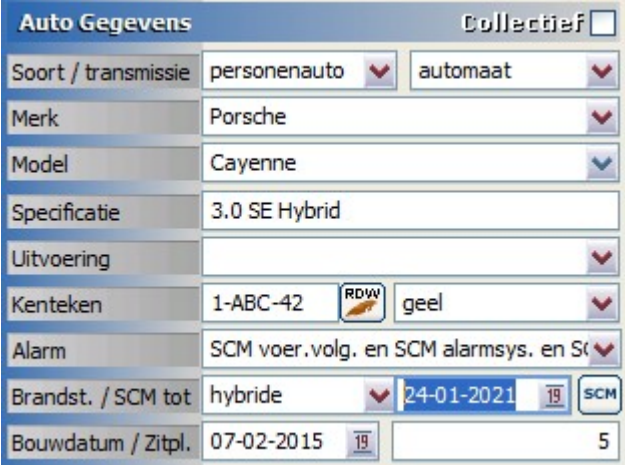

## Waarom is deze datum belangrijk?

Voor bestaande verzekeringen die een SCM certificaat verplichting hebben is het van belang dat deze tijdig verlengd wordt door de klant. Indien deze niet verlengd is en onverhoopt het voertuig gestolen wordt, dan is zonder een geldige SCM keuring de klant vaak de dupe. Uit basis van de zorgplicht is het dus raadzaam de klant hiervoor te informeren/waarschuwen.

## Hoe werkt deze koppeling?

Zodra u van SCM de verkregen API gebruikersnaam en wachtwoord hebt ontvangen kunt u deze gegevens invullen via het menu Instellingen / SCM Alarm Certificaten datums bijwerken. Daarna klikt u op "SCM datums opvragen".

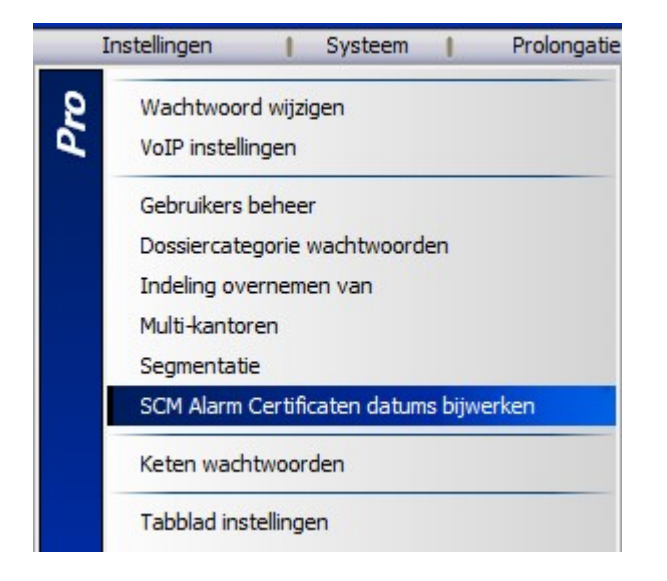

De eerste keer kan dit wat langer duren omdat alle lopende gekentekende polissen gecontroleerd worden om te bepalen of deze überhaupt een SCM certificaat registratie hebben.

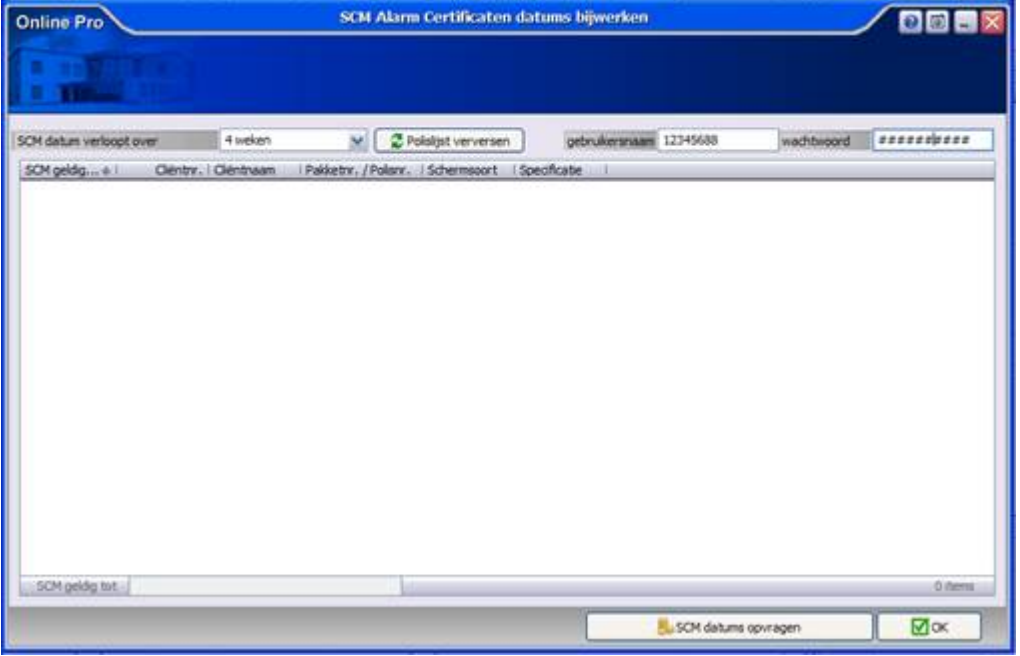

Alle volgende keren dat u deze controle uitvoert, worden alleen de voertuigen bijgewerkt die al een "SCM Tot" datum ingevuld hebben.

Nadat het bijwerken voltooid is ziet u in het overzicht in dit scherm alle gekentekende polissen die een verlopen SCM datum hebben of die binnenkort gaan verlopen.

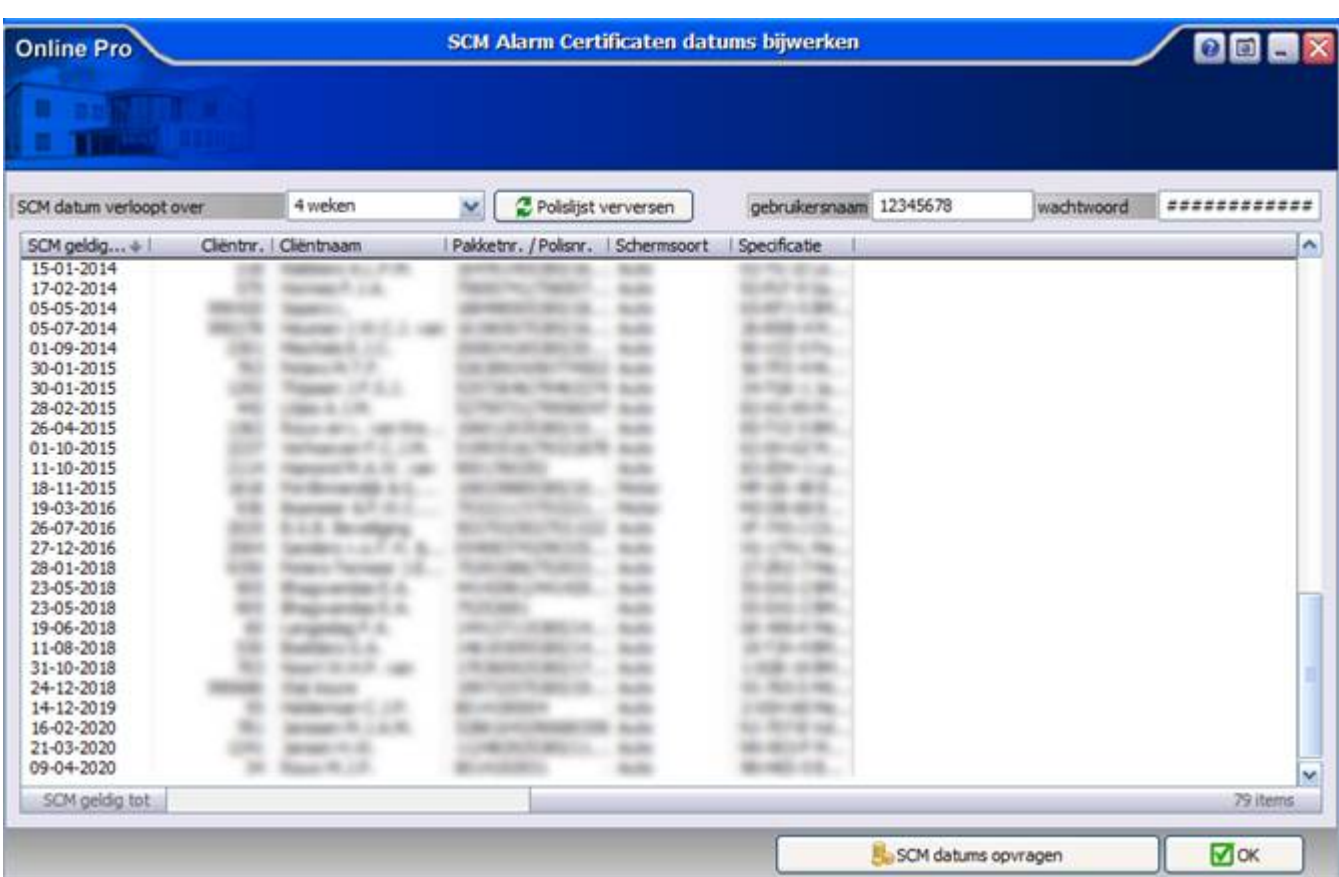

Vervolgens kunt u met een dubbelklik de polis openen en bijvoorbeeld via de correspondentie een brief of een email sturen naar de klant.

Let op: Het kan zijn dat er wellicht ook voertuigen zijn die voor de verzekering geen SCM certificaat meer nodig hebben. Voor sommige voertuigen is deze niet meer verplicht op basis van leeftijd/dagwaarde van het voertuig (polisvoorwaarden), of omdat deze initieel zonder verplichting van certificaat is geregistreerd.

Indien de verplichting er niet is kunt u in het polisscherm deze "SCM Tot" datum leegmaken, de polis komt dan in het vervolg niet meer voor in de controle lijst.

# Hoe activeert u deze koppeling?

Stuur een E-mail naar info.scm@kiwa.nl en CC maarten@onlinegroep.nl met onderwerp "Aanvraag verzekeraars API" en met een bijlage van uw KvK uittreksel. Deze koppeling is gratis voor tussenpersonen en verzekeraars.

Graag maak ik gebruik van de SCM API koppeling voor ons kantoor en verzoek ik u om de SCM API Gebruikersnaam + Wachtwoord aan te maken.

Kantoornaam : [UW KANTOORNAAM] KvKNr: [UW KvKNr]

Met vriendelijke groet,

….

Belangrijk! Stuur als bijlage wel uw KvK uittreksel mee, anders kan de aanvraag door SCM niet in behandeling worden genomen.

# Een enkele 'SCM Tot'-datum bijwerken / opvragen soort alarm systeem.

U kunt zodra u de SCM koppeling de eerste keer uitgevoerd heeft bij de gekentekende voertuigen de SCM tot datum per individuele polis bijwerken via de knop "SCM".

U krijgt dat tevens de informatie welke alarmsystemen geregistreerd staan. Dit kan handig zijn bij acceptatie of aanvraag van een polis.

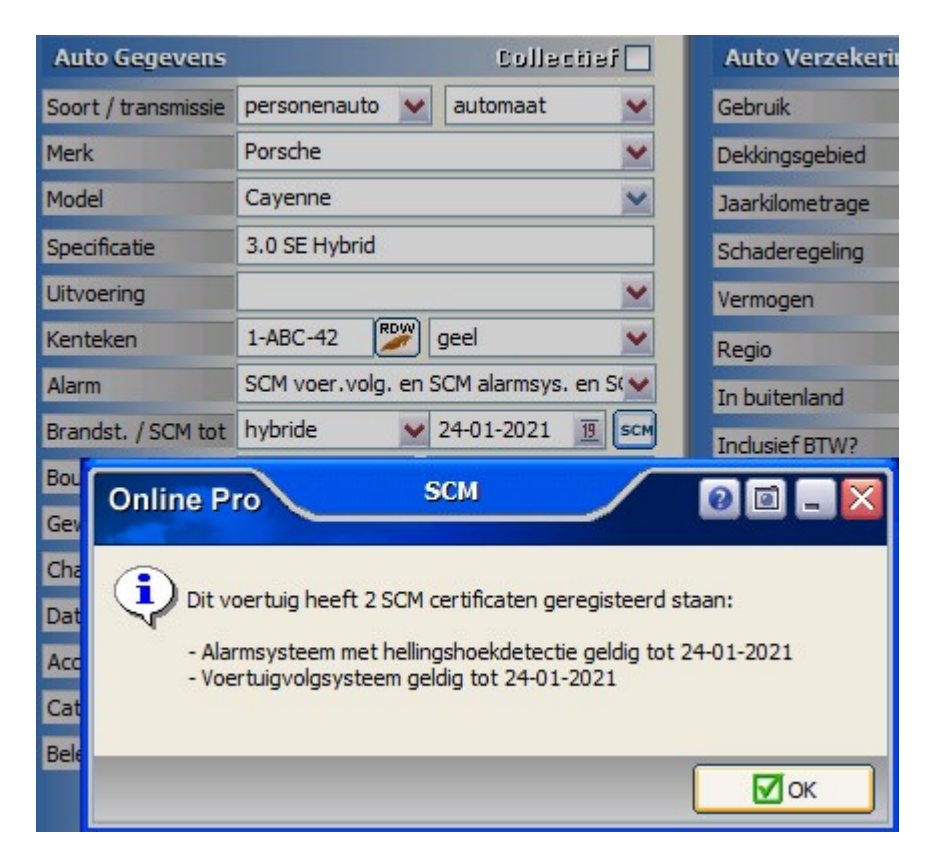

Mochten er nog vragen zijn naar aanleiding van bovenstaande verneem ik dat graag,

Met vriendelijke groet,

### Maarten Heuvel Online Software - Online Webart

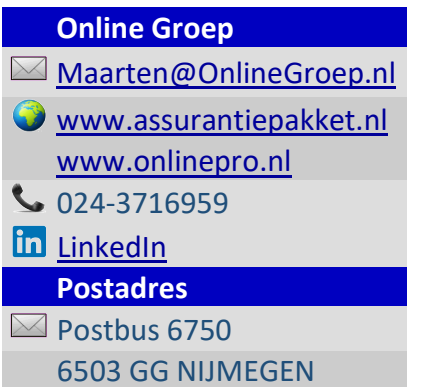